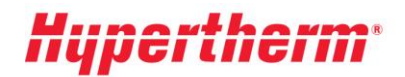

Hypertherm Europe B.V. Vaartveld 9, 4704 SE Roosendaal The Netherlands www.hypertherm.com

Instructions for obtaining your updated pricing

If you are already a user, please go to **[Xnet](https://xnet.hypertherm.com/Xnet/login.jsp?logout=true)** and enter with our username and password. After login go the left-hand menu and choose the heading "Pricing". Next choose the option" pricelist download" and follow the instructions on the screen.

Are you a new user? Please click ["register"](https://xnet.hypertherm.com/Xnet/register.jsp) and follow the registration process. Your registration will be activated immediately; to get increased access, please complete the "Request more access" form.